### <span id="page-0-0"></span>Version Control Sofware: git PHY1610 – Lecture 6

Ramses van Zon & Marcelo Ponce

SciNet HPC Consortium/Physics Department University of Toronto

January 28th, 2021

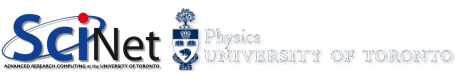

# Today's class

Today we will discuss the following topics:

• Version control using git.

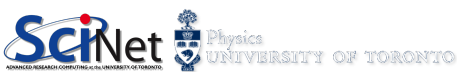

### Best Practices on Scientific/Professional Software Development

- **•** Modularity implementation and header files:  $\ncc$ /cpp and  $\ln$  files
- Automation Building Tool make
- **Version Control** git
- Defensive Programming
- **•** Unit Testing eg. boost/STL

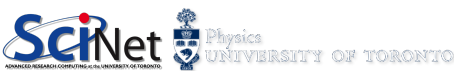

# Version Control

- Version Control is a tool for managing changes in a set of files.
- Keeps historical versions for easy tracking.
- **It essentially takes a snapshot of the** files (code) at a given moment in time.

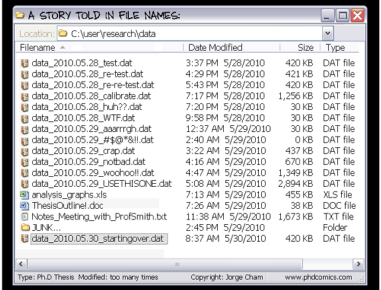

src: PhD Comics

- Why use it?
	- $\triangleright$  Makes collaborating on code easier/possible/less violent.
	- $\blacktriangleright$  Helps you stay organized.
	- $\blacktriangleright$  Allows you to track changes in the code.
	- $\blacktriangleright$  Allows reproducibility in the code.

And when something goes wrong, you can back up to the last working version.

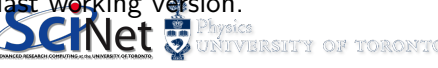

"FINAL"doc

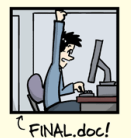

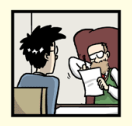

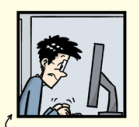

FINAL\_rev.2.doc

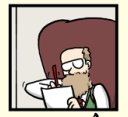

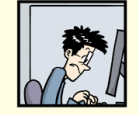

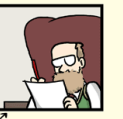

FINAL\_rev.6.COMMENTS.doc

FINAL\_rev.8.comments5. CORRECTIONS.doc

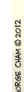

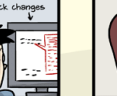

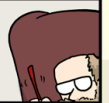

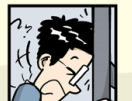

FINAL\_rev.18.comments7. FINAL\_rev.22.comments49. corrections9.MORE.30.doc corrections.10.#@\$%WHYDID ICOMETOGRADSCHOOL????.doc

WWW.PHDCOMICS.COM

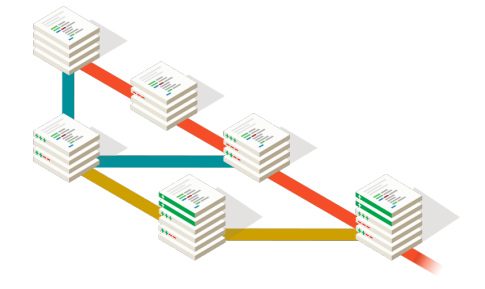

src: <https://git-scm.com>

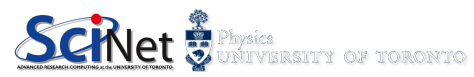

M. Ponce/R. Van Zon (SciNet HPC @ UofT) [PHY1610: Version Control – git](#page-0-0) January 28th, 2021 5/23

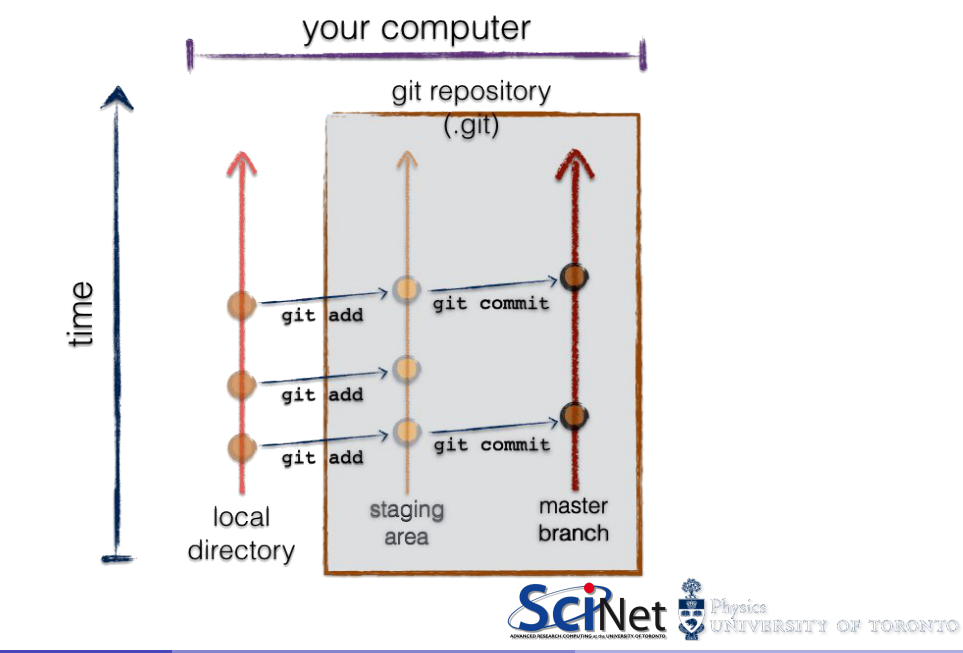

M.Ponce/R.Van Zon (SciNet HPC @ UofT) [PHY1610: Version Control – git](#page-0-0) January 28th, 2021 6 / 23

### How does version control work?

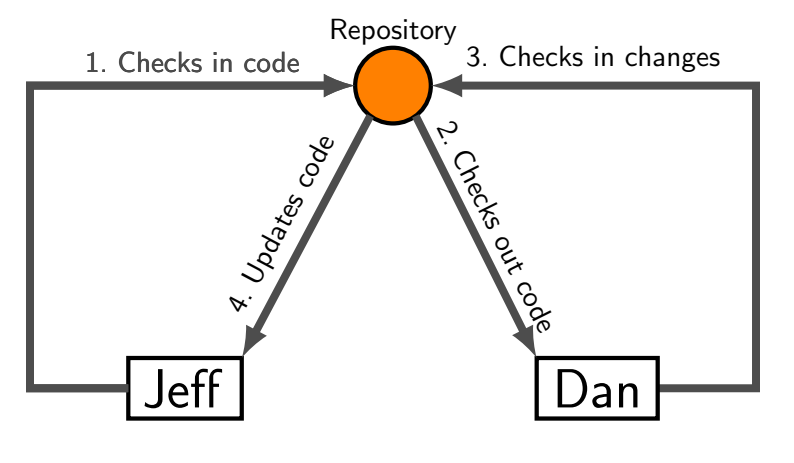

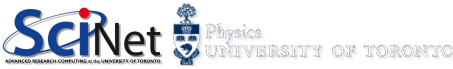

### Basic Checkins

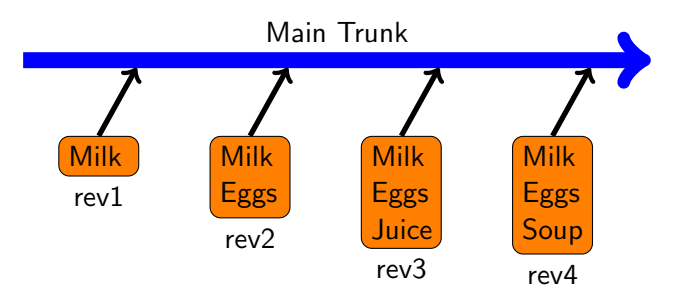

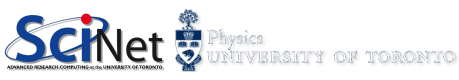

### Checkout and edit

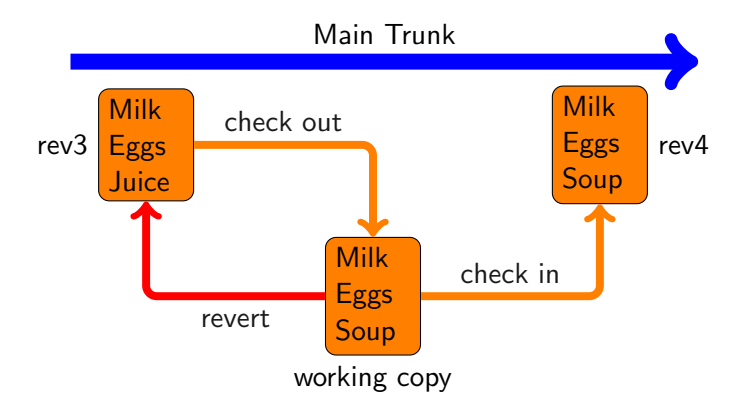

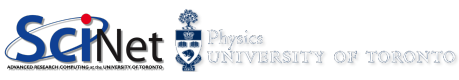

# Version Control: git

There are many types and approaches to version control. Here we will introduce one implementation: git.

There are four main things you need to know how to do to get started with git:

- \* Setup git on your computer.
- Initialize a git repository.
- Commit files to the repository.
- Delete files from the repository.
- Where to find more information

#### \* Linux

- $>$  yum/.../apt-get install git
- \* MacOS
	- > [Xcode](https://developer.apple.com/xcode/download)
	- > [fink](http://www.finkproject.org/)[/macports](https://www.macports.org/)[/homebrew](http://brew.sh/)
	- > [git OSX installer](https://code.google.com/p/git-osx-installer/)
- \* Windows: [MobaXterm](http://mobaxterm.mobatek.net/)

 $>$  apt-get install git

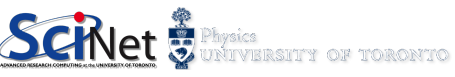

# Version control: setup a \*local\* repository

The first thing to do is set up a repository for your code.

```
mponce@mycomp:~> cd code
mponce@mycomp:~/code> git init
Initialized empty Git repository in /home/s/scinet/mponce/code/.git/
mponce@mycomp:~/code>
```
This creates a .git directory, in the code directory, which contains the repository information.

```
mponce@mycomp:~/code> ls -a
. .. .git
mponce@mycomp:~/code>
```
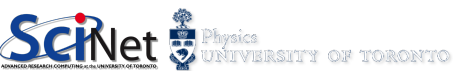

# Version Control: setup your "id"

The first time you might try to use git to commit, it might complain if it can't identify who are you...

```
*** Please tell me who you are.
Run
git config --global user.email ''youremail@example.com''
git config --global user.name ''FirstName LastName''
to set your account's default identity.
Omit --global to set the identity only in this repository.
fatal: empty indent name (for <(null)>) not allowed
```
Or, just check in advance:

mponce@mycomp:~/code> git config user.name mponce@mycomp:~/code> git config user.email

**■ Fix:** follow git instructions...

mponce@mycomp:~/code> git config --global user.email ''mponce@scinet.utoronto.ca'' mponce@mycomp:~/code> git config --global user.name ''Marcelo Ponce''

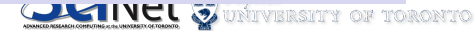

# Version control: adding repository files

Adding files to the repo – First you must add the files to the 'staging' area, then you commit:

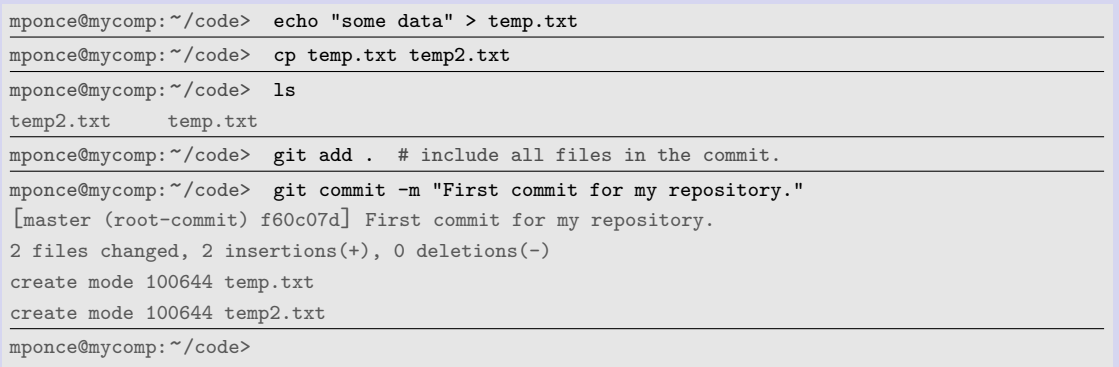

Notice that you must always 'stage'  $(git \text{ add})$  the files before actually commiting them  $(git commit -m '': . . . . . )$ .

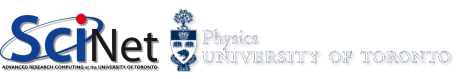

# Version Control: comparing file versions

Let's update some data and see how can we compare it with the already commited files...

```
mponce@mycomp:~/code> echo "some more data" >> temp.txt
mponce@mycomp:~/code> git diff temp.txt
diff --git a/temp.txt b/temp.txt
index 4268632..fdd9353 100644
--- a/temp.txt
+++ b/temp.txt
@@ -1 +1.2 @@some data
+some more data
mponce@mycomp:~/code> git add temp.txt
mponce@mycomp:"/code> git commit -m ''updating data due to ...''
```
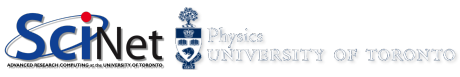

# Version Control: recovering file versions

Revisiting what it has been done in the repo: logs

```
mponce@mycomp:~/code> git log
commit 5e3e51323391e550c42920f60c07da5e36c9dcd5
Author: Contributor #1 <user1@scinet.utoronto.ca>
Date: Wed Oct 18 16:34:31 2016 -0500
updating data due to ...
commit f60c07da5e36c9dcd55e3e51323391e550c42920
Author: Contributor #1 <user1@scinet.utoronto.ca>
Date: Wed Oct 18 14:34:31 2016 -0500
```
First commit for my repository.

#### Recover an specific version:

mponce@mycomp:~/code> git checkout f60c07da5e36c9dcd55e3e51323391e550c42920

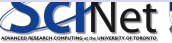

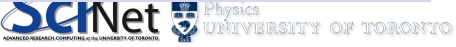

### Version Control: Reverting changes – Reset, Checkout, and Revert

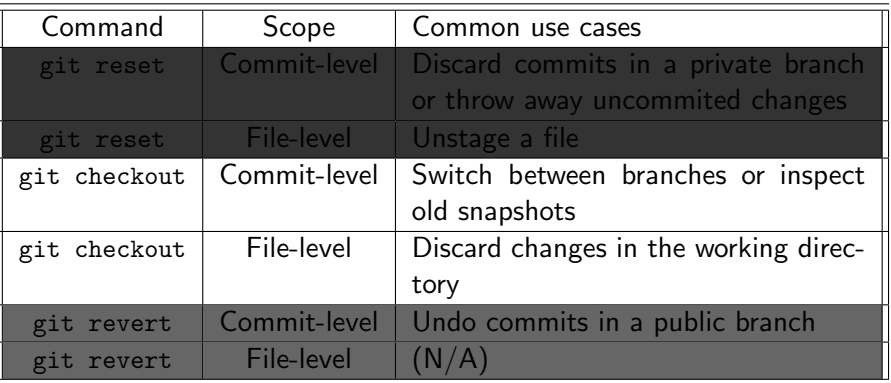

More details at <https://www.atlassian.com/git/tutorials>

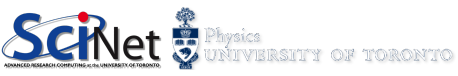

### Version control: removing repository files

Let's look at what we've done so far.

```
mponce@mycomp:~/code> git log
commit f60c07da5e36c9dcd55e3e51323391e550c42920
Author: Marcelo Ponce <mponce@scinet.utoronto.ca>
Date: Wed Jan 8 14:34:31 2014 -0500
```
First commit for my repository.

#### But suppose you want to delete a file?

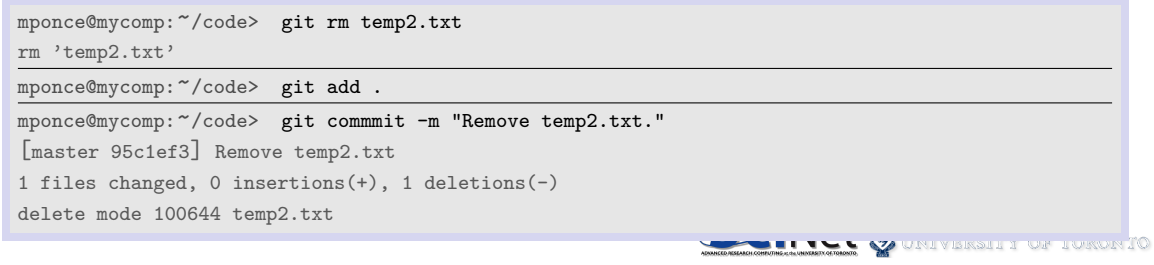

# Summary: Setting up a GIT-repo

➨ download and install GIT (eg. <https://git-scm.com/download>)

#### ➧ only once, at the beggining of a new project:

❶ start your project, eg. create a new folder or directory ❶.a) you may need to set up your identity

(git config --global user.name/user.email)

❷ set up the repo: git init

#### as many times as needed, as the project evolves and grows...

- add/modify/ $\dots$  files within your repo
	- **1** update changes (git add)
	- <sup>2</sup> commit your changes (git commit -m ''...'')
- \* check your commits and file status, by using git log and git status

ADVANCED/RESEARCH COMPUTING at the UNIVERSITY OF TORONTO

# [ADV] Version Control - git: branches

#### **Version Control. Star Trek Style**

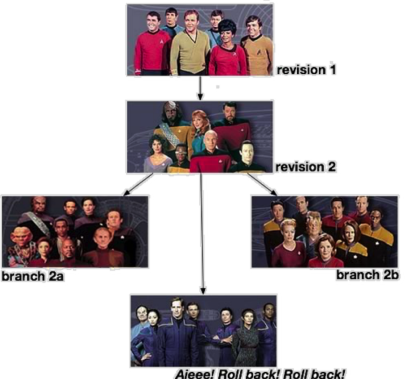

#shows current branch git branch #shows all branches git branch -a #shows all remote branches git branch -r # creates the branch "myNEWbranch" git branch myNEWbranch # switch to the branch "myNEWbranch" git checkout branchname

git branch  $[-\text{-color}[-\text{where}]-\text{-color}]-\text{-color}]-[-\text{-color}]-[-\$ abbrev]] [--column[=<options>] | --no-column] [(--merged | --no-merged | --contains) [<commit>]] [- -sort=<key>] [--points-at <object>] [<pattern>...] git branch [--set-upstream | --track | --no-track] [-l] [-f] <branchname> [<start-point>] git branch (--set-upstream-to=<upstream> | -u <upstream>) [<branchname>] git branch --unset-upstream [<br />
[/branchname>]<br>
M.Ponce/R.Van Zon (SciNet HPC @ UofT) PHY1610: Version Control – git M.Ponce/R.Van Zon (SciNet HPC @ UofT) [PHY1610: Version Control – git](#page-0-0) January 28th, 2021 19 / 23

# [ADV] Version Control - git: remote repos...

```
* "remote" machine (sever):
```

```
ssh USR@myServer.somewhere.IP
mkdir my project.git
cd my project.git
git init --bare
git update-server-info # If
planning to serve via HTTP
exit
```

```
* local machine:
 cd my_project
 git init
 git add *
 git commit -m "My initial commit message"
 git remote add origin
 git@example.com:my project.git
 git push -u origin master
```

```
- other copies:
```
git clone USR@myServer.somewhere.IP:my project.git

\* pulling & committing changes to/from the repo...

```
#check for diffs between local version
                                              #commit local changes to the repo
and commited version in the repo...
                                                 git add ...
                                                 git commit -m "..."
  git diff
#retrieve changes from the repo
                                                 git push
  git pull
                                                     QUELL VERSITY OF TORONTO
```
### Version Control: git ...

mponce@mycomp:<~>/code> man git mponce@mycomp:~/code> git --help

add add file contents to the index<br>bisect Find by binary search the chan bisect Find by binary search the change that introduced a bug<br>branch List, create, or delete branches List, create, or delete branches checkout Checkout a branch or paths to the working tree<br>clone Clone a repository into a new directory clone Clone a repository into a new directory<br>commit Record changes to the repository commit Record changes to the repository<br>diff Show changes between commits, com diff Show changes between commits, commit and working tree, etc<br>fetch Download objects and refs from another repository fetch Download objects and refs from another repository<br>grep Print lines matching a pattern grep Print lines matching a pattern<br>init Create an empty Git repository init Create an empty Git repository or reinitialize an existing one log Show commit logs log Show commit logs<br>merge Join two or more merge Join two or more development histories together<br>my Move or rename a file a directory or a symline mv Move or rename a file, a directory, or a symlink<br>pull Fetch from and integrate with another repository pull Fetch from and integrate with another repository or a local branch<br>push Update remote refs along with associated objects push Update remote refs along with associated objects<br>rebase Forward-port local commits to the updated upstre rebase Forward-port local commits to the updated upstream head<br>reset Reset current HEAD to the specified state reset Reset current HEAD to the specified state<br>rm Remove files from the working tree and from  $\frac{rm}{\text{mm}}$  Remove files from the working tree and from the index show Show various types of objects show Show various types of objects status Show the working tree status tag Create, list, delete or verify a tag object signed with GPG 'git help -a' and 'git help -g' list available subcommands and some concept guides. See 'git help <command>' or 'git help <concep>' to read about a specific subcommand or concept.

M. Ponce/R. Van Zon (SciNet HPC @ UofT) [PHY1610: Version Control – git](#page-0-0) January 28th, 2021 21 / 23

WEIGHT OF TORONTO

# Version Control: a few tips

- Use it, will save you trouble.
- **a** Commit often.
- Include sensible comment messages.
- Do not commit derivative stuff (eg log files, executables, compiled modules, ...)
- can be used for several different kind of projects: code development, collaborations, papers, ...
- $\triangleright$  Various different VC systems: git, hg, svn, cvs, ...

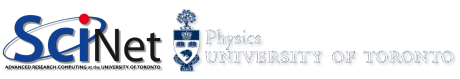

# <span id="page-22-0"></span>Version control: more information

There are many other things that can be done with git:

- **•** Review differences between files in different commits.
- Go back to a previous version of the code.
- **•** Branch the code to add new and wonderful features.
- **•** Reconcile different branches of the code.

For a very extensive tutorial, go here: <http://www.vogella.com/tutorials/Git/article.html>

Web-based options:

- GitHub: <https://github.com/>
- Bitbucket:

<https://bitbucket.org>

#### \* BitBucket: GIT Basics & Tutorials

<https://www.atlassian.com/git> <https://www.atlassian.com/git/tutorials>

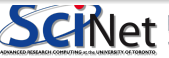

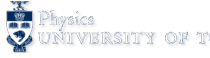